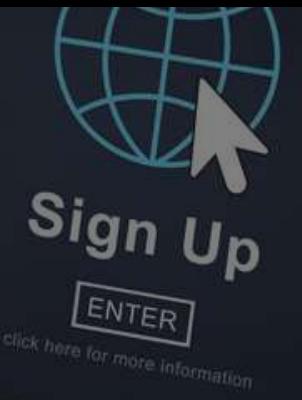

# 登録が書面提出の方 (初めてログインする場合)

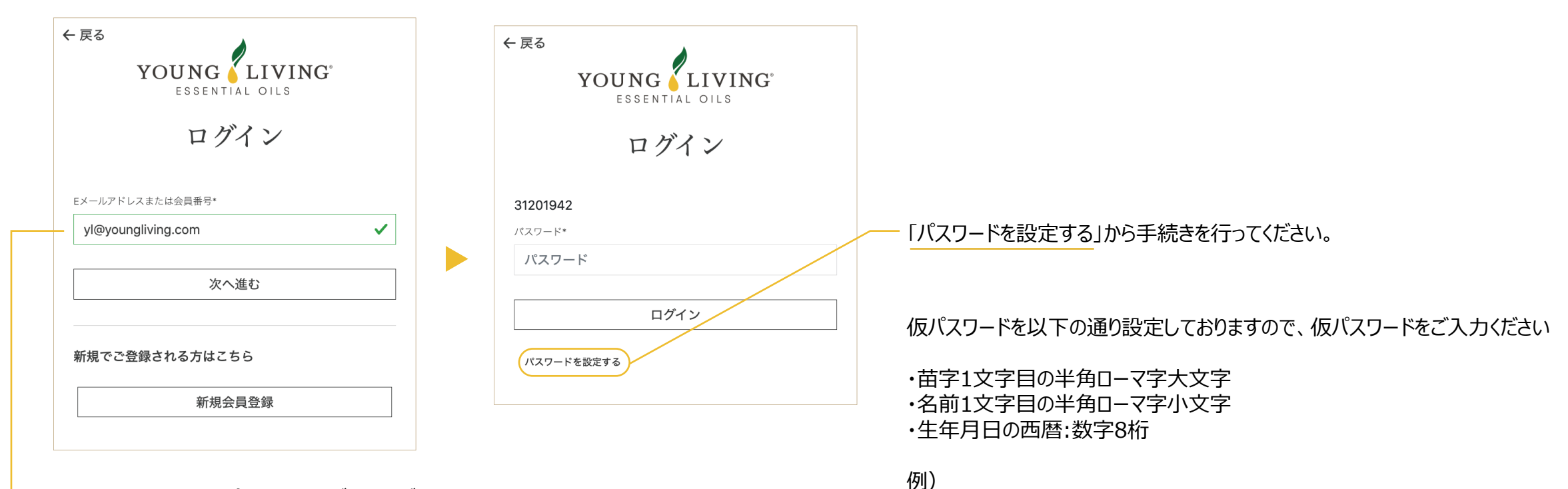

**→ Eメールアドレスまたは会員番号をご入力ください。** 

山田花子(Yamada Hanako様) 1985年8月12日生まれの場合 「Yh19850812」を入力

## 新バーチャルオフィスへの移行手続きを行います

新バーチャルオフィスへの移行手続きを行います

ようこそ、新しいバーチャルオフィスへ

新しいバーチャルオフィスは、注文の管理やチームの構成から、ヤング・リヴィング製品の詳 細情報や最新ニュース、リソースなどの入手までヤング・リヴィングに関するあらゆることが この場ですべてできる場です。 簡単、効率的、パワフル、効果的の4拍子揃ったこのインター フェイスなら、ビジネスや発注、学習の仕方がまったく変わります。

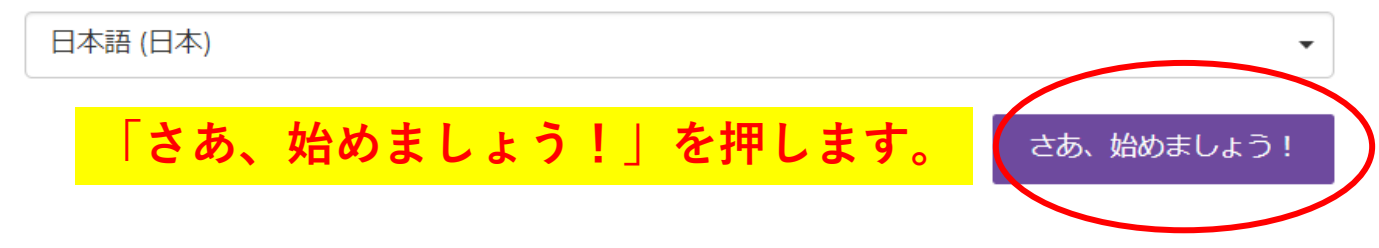

書面にて新規登録をし、初めてログインする方

### 会員情報

新バーチャルオフィスへの移行手続きを行います » 会員情報

こちらのページの情報は、移行手続きを終えた後でも修正できますので、"次へ"をクリックして先へお進みいただけま す。

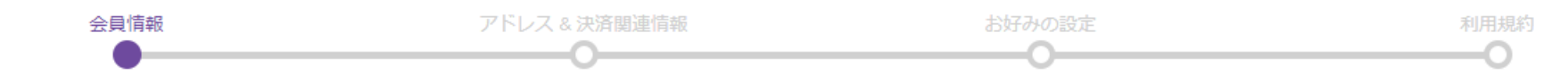

### ご自身の情報。

下記の情報は当社の記録にある最新の情報です。 誤りがある場合は、当社記録を訂正 いたしますので「更新」をクリックしてください。

### ソーシャルメディア

活発な活動を繰り広げる当社のオンラインコミュニティにご参加ください。Facebook やTwitter、LinkedInなどを通じて、他のヤング・リヴィング会員の方々と知り合いに なったり、エッセンシャルオイルについてもっと学んでみませんか。無料プレゼントや 学習の機会などのお知らせもいち早くキャッチできます。

▲ 手続きが必要で ▲ 手続きが必要で 主要住所 ソーシャルメディアのアカウントを追加する場合は、下のアイコンをクリックします。 連絡先  $\overline{d}$  1  $\overline{d}$  1 Facebook Twitter 〒1630232 「個人情報を更新する」を押しま ● アカウントを追加する ● アカウントを追加する ढ 東京都 新宿区 LinkedIn  $\Box$  03-5326-5751 西新宿2-6-1 新宿住方ドル32階 ◎ アカウントを追加する ✔ 主要住所を更新する ♪個人情報を更新する

次のステップ

### **今後のログイン用のパスワードを設定します。アルファベットの大文字、 小文字、数字混合で8文字以上で設定してください。**

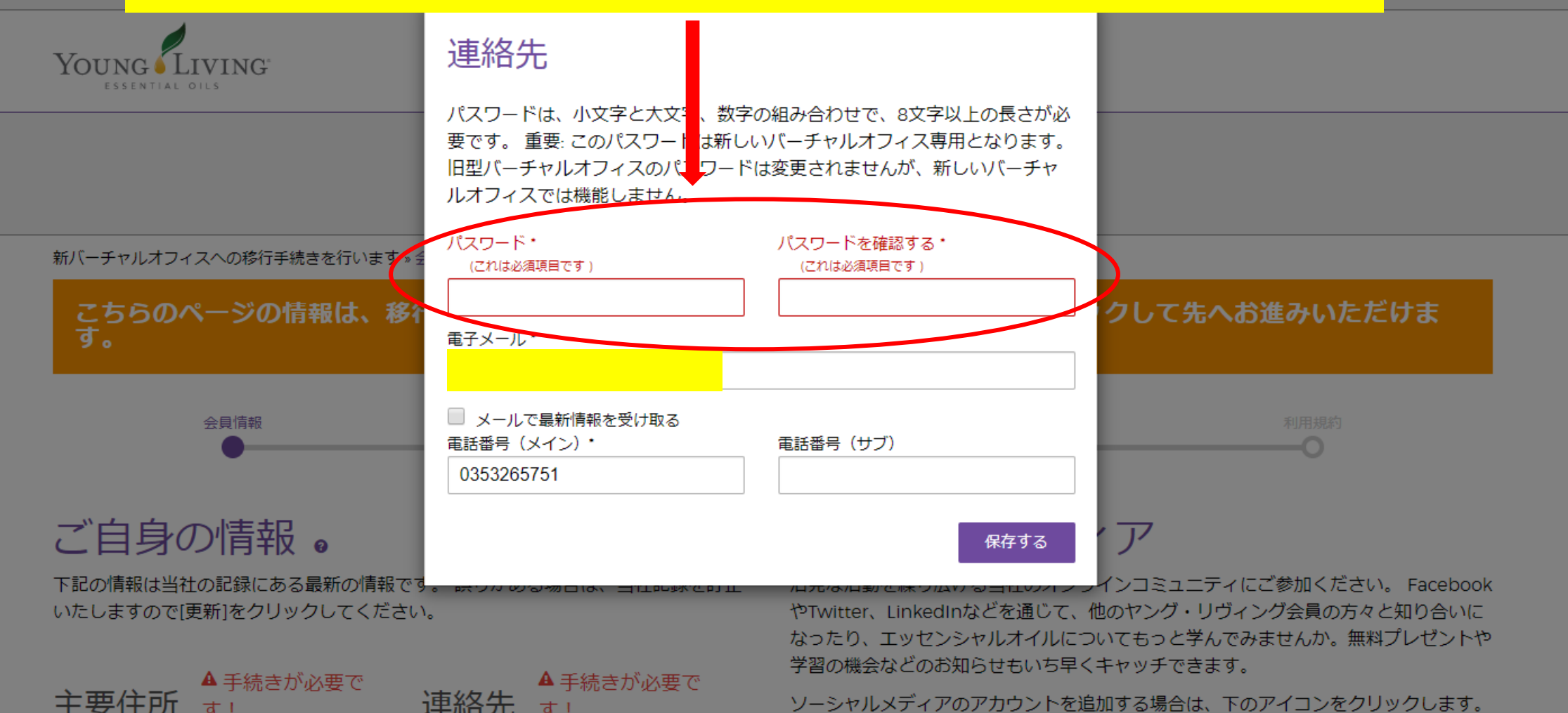

### **入力が終わったら、「保存する」を押します。**

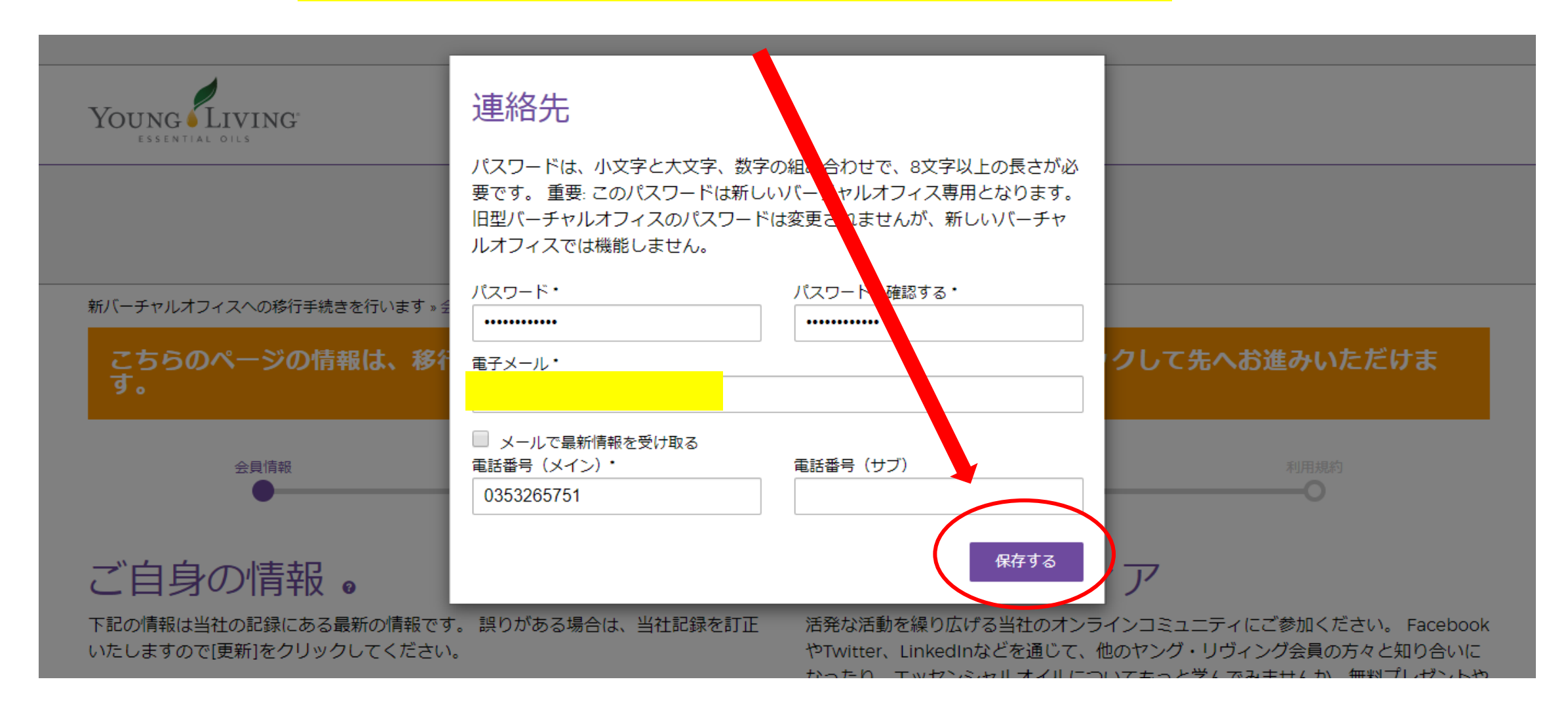

書面にて新規登録をし、初めてログインする方

#### 新バーチャルオフィスへの移行手続きを行います » 会員情報

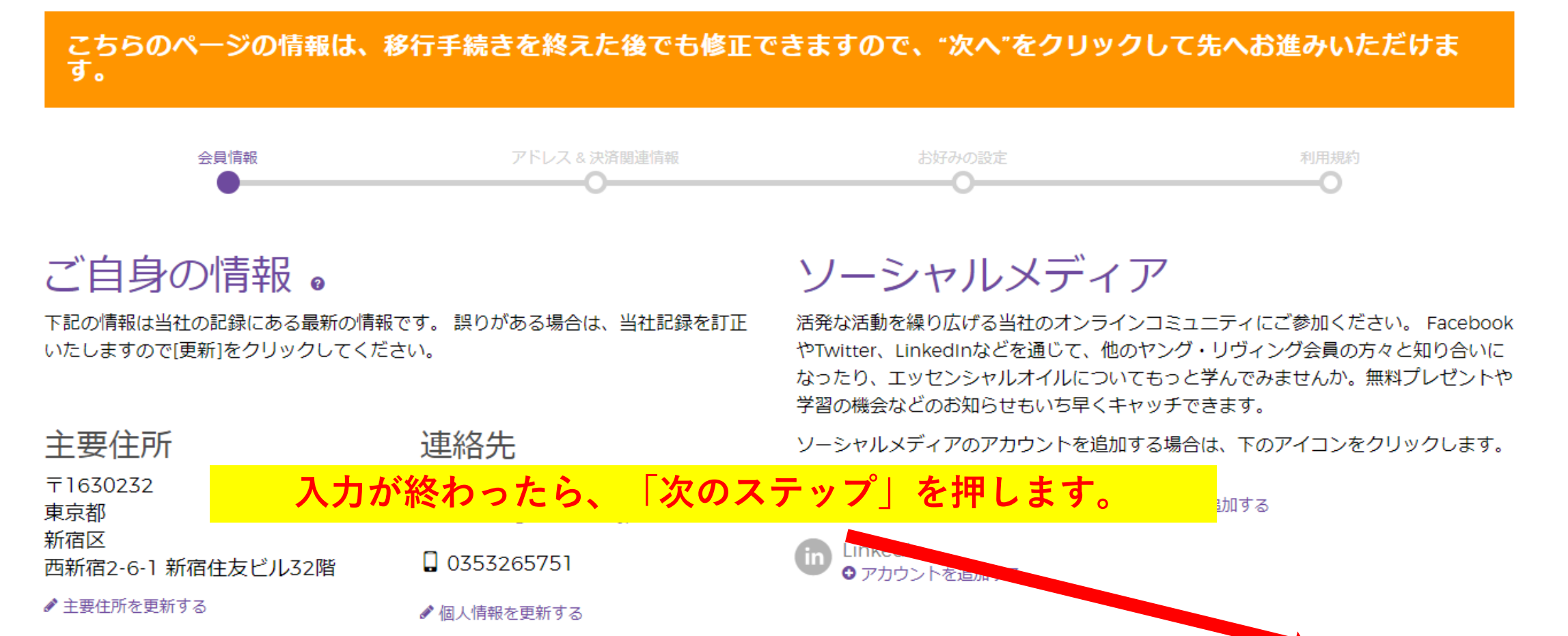

次のステップ

書面にて新規登録をし、初めてログインする方

新バーチャルオフィスへの移行手続きを行います » 住所&お支払い

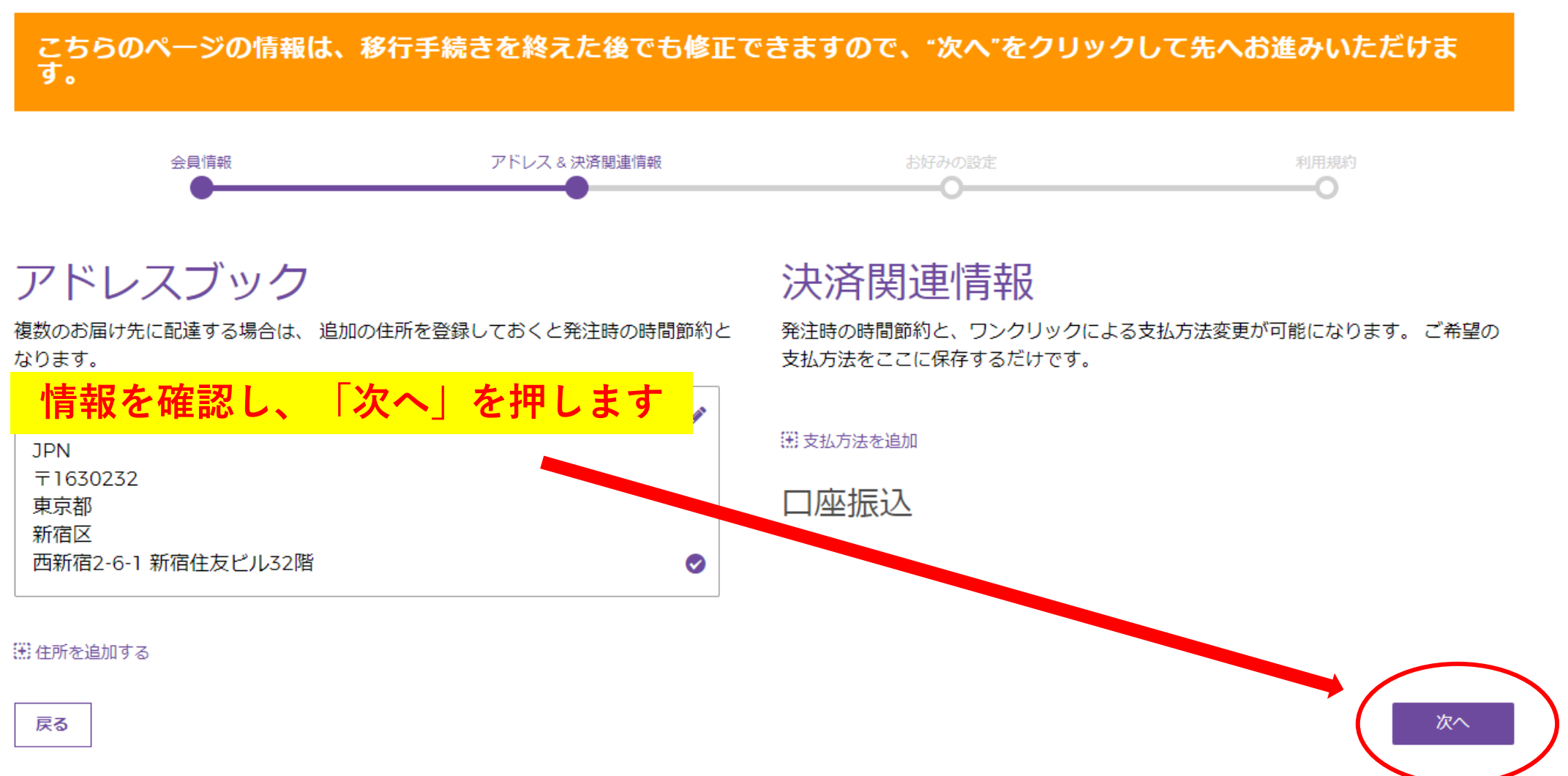

書面にて新規登録をし、初めてログインする方

#### 新バーチャルオフィスへの移行手続きを行います » 設定

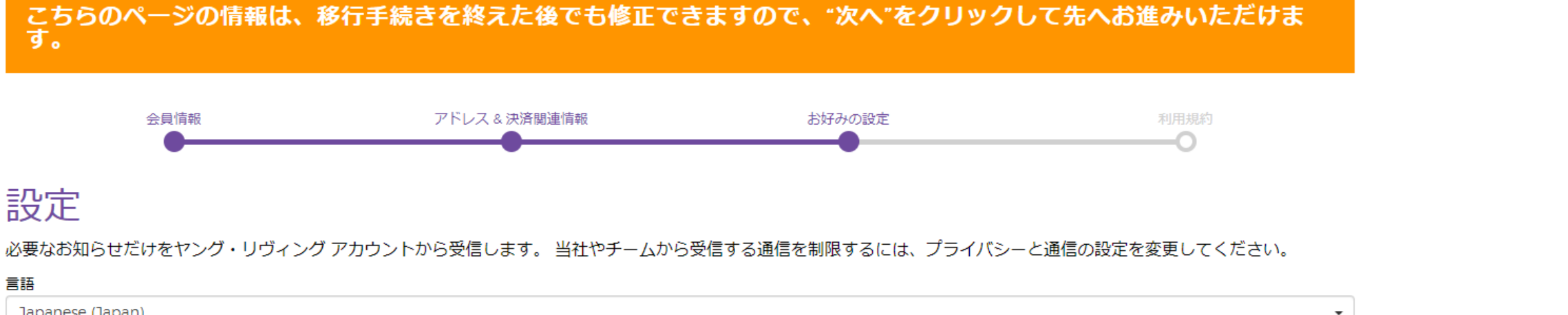

Japanese (Japan)

#### ヤング・リヴィングまたはアップライン発信

■ ヤング・リヴィングからの最新情報やアップライン会員からのメッセージをメールで受け取ります。

#### ダウンライン連絡先

ダウンライン会員と共有する連絡先を選択する:

✔ メール

□ Facebook

□ 電話番号

□ Twitter

#### コミッション小切手からの差し引き

Young Living Foundation では寄付項目の作成と管理が簡単にできるウェブサイトを新しく開設しました。Young Living Foundation ウェブサイトにログイン<mark>するに</mark> は以下をクリックして、バーチャルオフィスのログイン情報を入力してください。

コミッションからの寄付

次へ

希望する設定がある場合はこのページで

行ってください (任意です)

設定が終わったら「次へ」を押します。

### 同意して続ける

#### 新バーチャルオフィスへの移行手続きを行います。同意して続ける

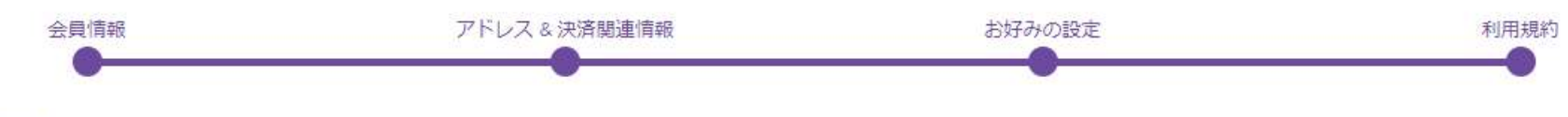

### 利用規約

\*ボーナスプランの一部変更に伴う確認事項です。私は「会員同意書」「ヤング・リヴィング方針と手続き」、「個人情報保護方針」、「ボーナスプラン」を含む合意書に記載さ れている条件を理解し、それに対して守秘義務があることに同意致します。また、私は20歳以上で、法的に本同意書に同意できる年齢であることを証明致します。私は、ヤング· リヴィング社に書面を以て通達することで、理由の有無に関わらず、いつでもヤング・リヴィングとの会員同意書を解約する権利があると理解致します。ヤング・リヴィングの会 員としての資格を取得し、ホールセール価格でヤング・リヴィングの製品を購入できるようになるためには、会員登録に必要なキットのいずれかを購入しなければならない事を理 解致します。"

#### • ボーナスプラン

- 会員同意書 (概要書面)
- 方針と手続き

■ 私は 上記リンク先の会員登録申請に係わる同意事項、および紹介者から手渡された概要書面の内容を理解し、同意します。\*(これは必須項目です)

<sup>|</sup>|用規約を読み、同意欄にチェックをします。チェックをしたら、 「同意して次へ進む」を押してください。

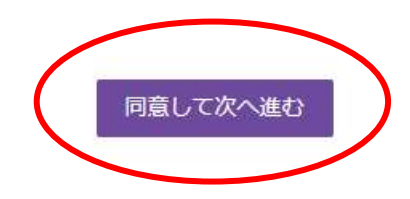

このメッセージが出たら

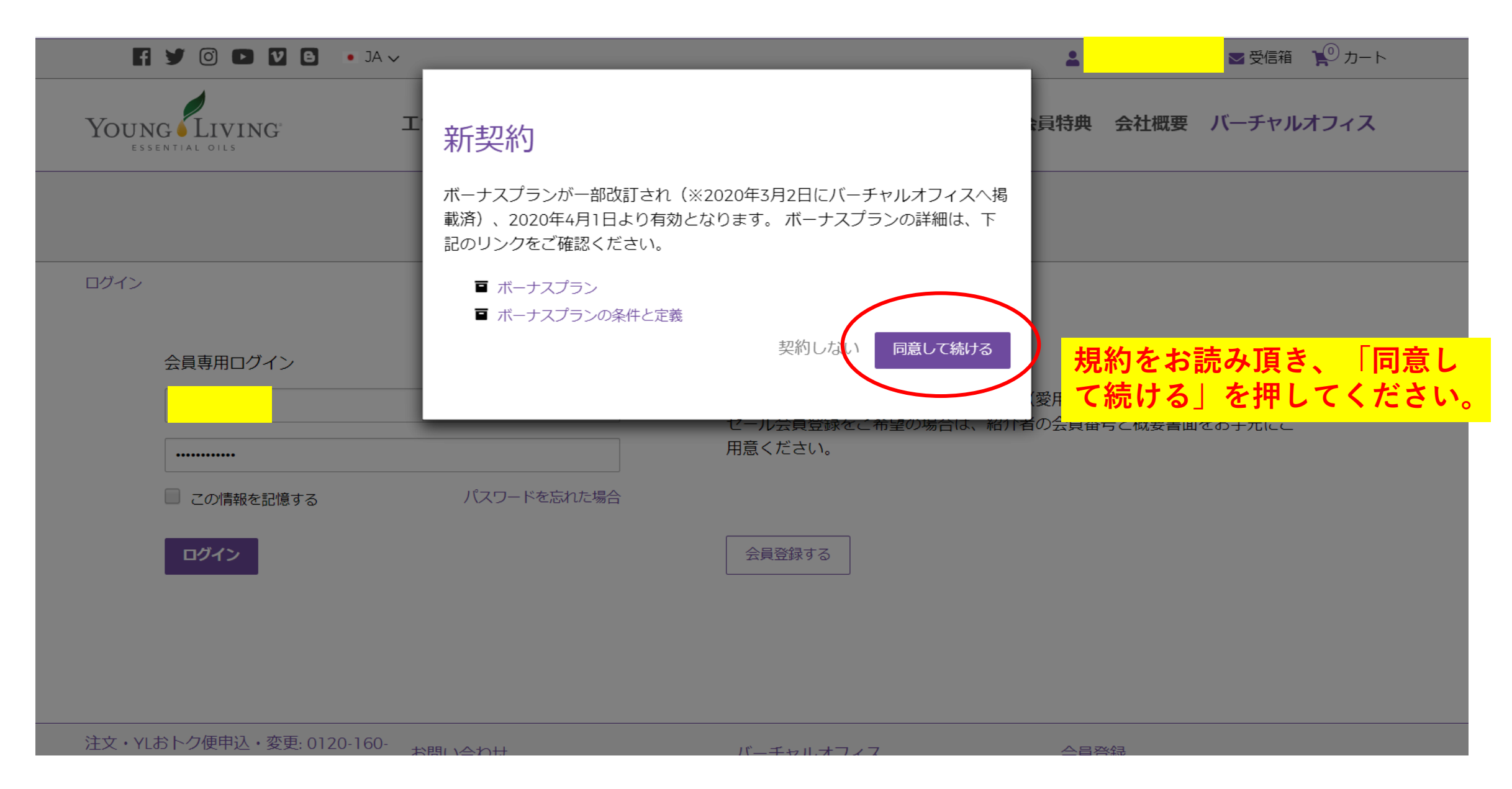

**この画面に移れば、設定完了です。**

ヤング・リヴィング » ダッシュボード » ようこそ

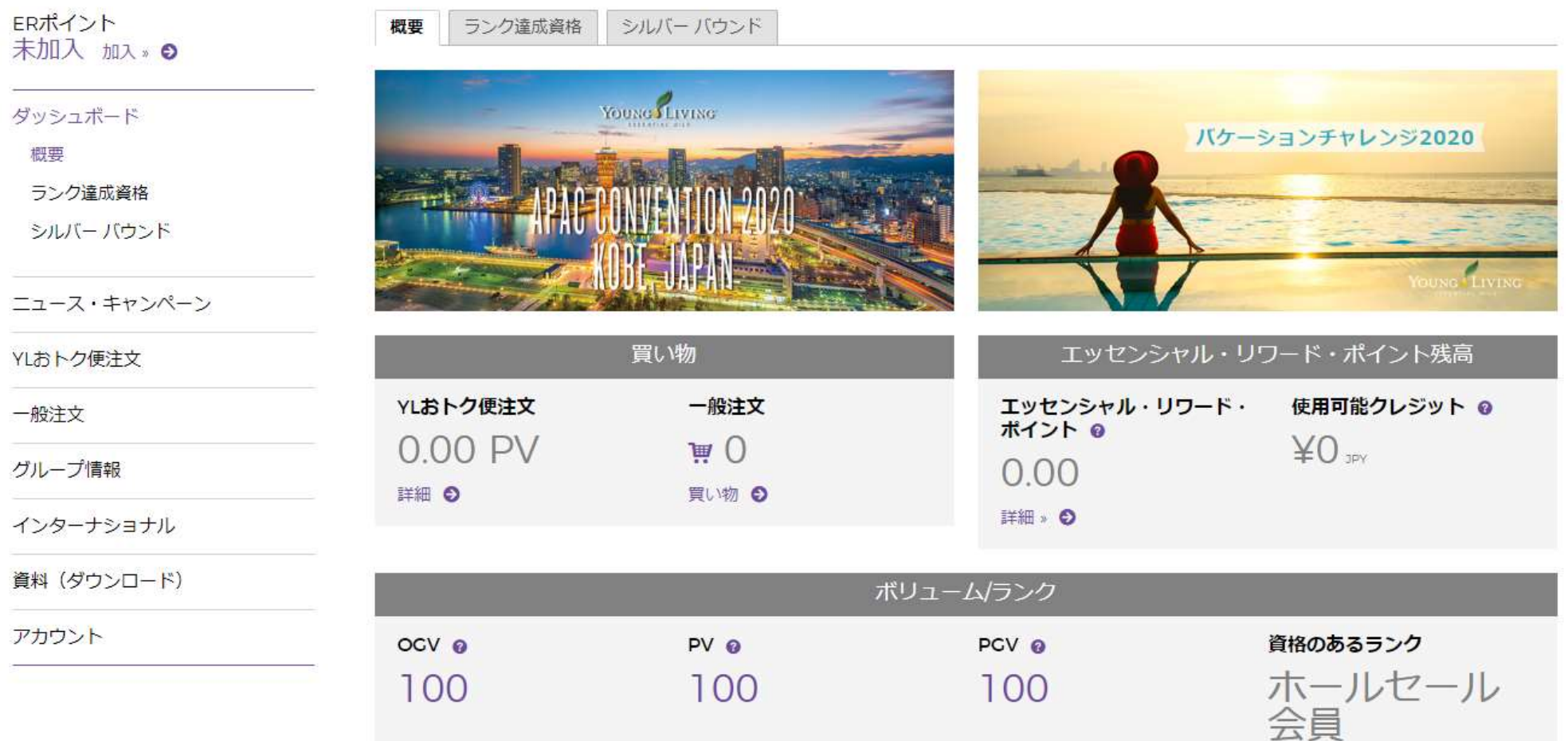